# Dell PowerEdge 12<sup>th</sup> Generation Server BIOS Configuration

#### Authors

Marie Chagny Bill Munger Vijay Nijhawan Mark Shutt Rob Volentine Wuxian Wu

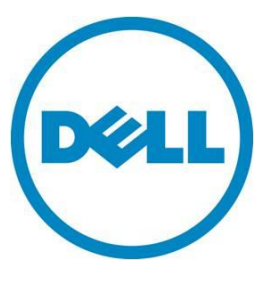

This document is for informational purposes only and may contain typographical errors and technical inaccuracies. The content is provided as is, without express or implied warranties of any kind.

© 2012 Dell Inc. All rights reserved. Dell and its affiliates cannot be responsible for errors or omissions in typography or photography. Dell, the Dell logo, and PowerEdge are trademarks of Dell Inc. Intel is a registered trademark of Intel Corporation in the U.S. and other countries. Other trademarks and trade names may be used in this document to refer to either the entities claiming the marks and names or their products. Dell disclaims proprietary interest in the marks and names of others.

June 2012 | Rev 1.0

# Contents

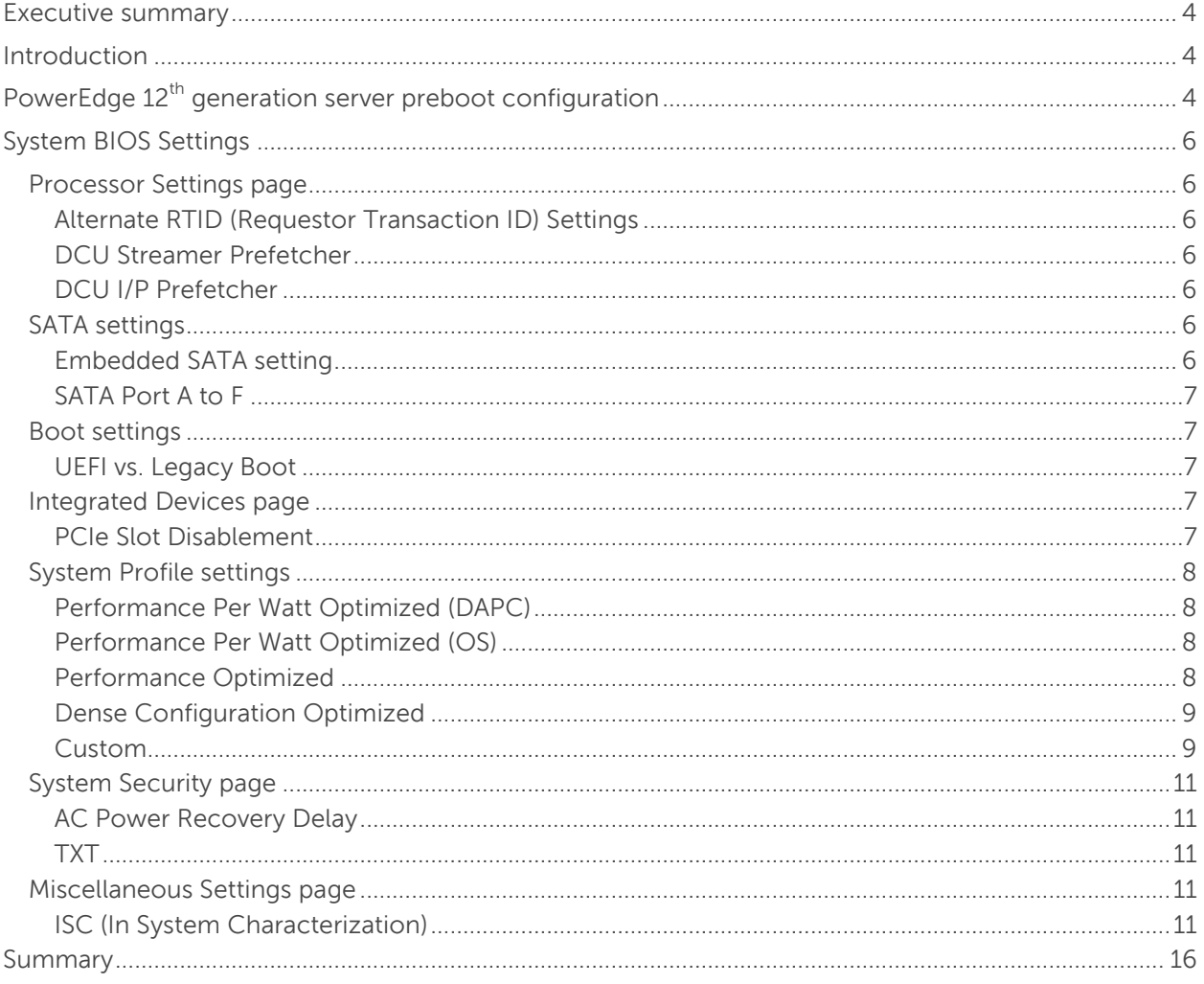

# Figures

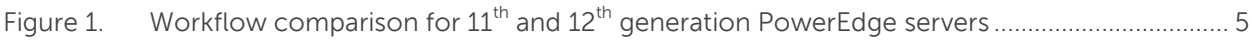

### Tables

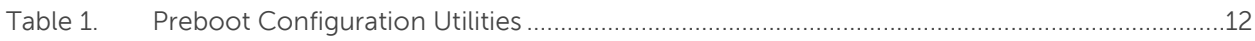

# <span id="page-3-0"></span>Executive summary

Dell was founded on the premise that customers should be able to purchase what they want, and have the product operate in a manner that suits their needs. Dell applies customer input and feedback all the way to the core of the server at the platform BIOS level.

Dell PowerEdge 12<sup>th</sup> generation servers feature a simplified BIOS interface based on customer input and requests to modernize the interface in accordance with the Unified Extensible Firmware Interface (UEFI) specification—while maintaining the option to boot from the legacy mode. The BIOS features fewer reboot cycles, user-friendly menus through the F2 hot key, and integrated help menus with text for each configurable option. The new BIOS provides the same interface for configuring iDRAC, PERC, LOM, and other adapter settings. The new BIOS setup also gives you a System Profiles menu for choosing the ideal operating profile for your server system environment.

# <span id="page-3-1"></span>**Introduction**

This paper identifies the new BIOS setup options as well as the changes from the  $11<sup>th</sup>$  generation BIOS setup. Some of the differences between the  $11<sup>th</sup>$  and  $12<sup>th</sup>$  generation BIOS features include:

- The Power Management page has been replaced with a System Profiles Settings page.
- The additional PCIe slot disablement settings are now available on the Integrated Devices page.
- The System Security page captures changes in the behavior for power recovery.
- SATA settings are new for the PowerEdge  $12<sup>th</sup>$  generation servers:
	- Adds support for AHCI and RAID modes
	- Supports up to 6 SATA devices

# <span id="page-3-2"></span>PowerEdge 12<sup>th</sup> generation server preboot configuration

In previous PowerEdge generations, configuration screens for each hardware component (BIOS, iDRAC, PERC, LOM) were accessed by different hot keys, and each hot key was active during a narrow window of time during preboot. In order to improve customer experience, Dell™ PowerEdge™ 12<sup>th</sup> generation servers support an integrated system setup utility that is launched from a single hot key (F2).

The benefits of the integrated utility include:

- Single hot key to access BIOS, iDRAC, PERC, LOM, and other PCIe adapter card configuration
- Single boot to configure all hardware (no rebooting between each device)
- Keyboard and mouse configuration access

The new integrated system setup utility results in a much more efficient workflow for customers who wish to configure a single server using an interactive, menu-driven method. [Figure 1](#page-4-0) compares the preboot configuration workflow of the previous and new generation of PowerEdge servers.

# <span id="page-4-0"></span>Figure 1. Workflow comparison for 11<sup>th</sup> and 12<sup>th</sup> generation PowerEdge servers

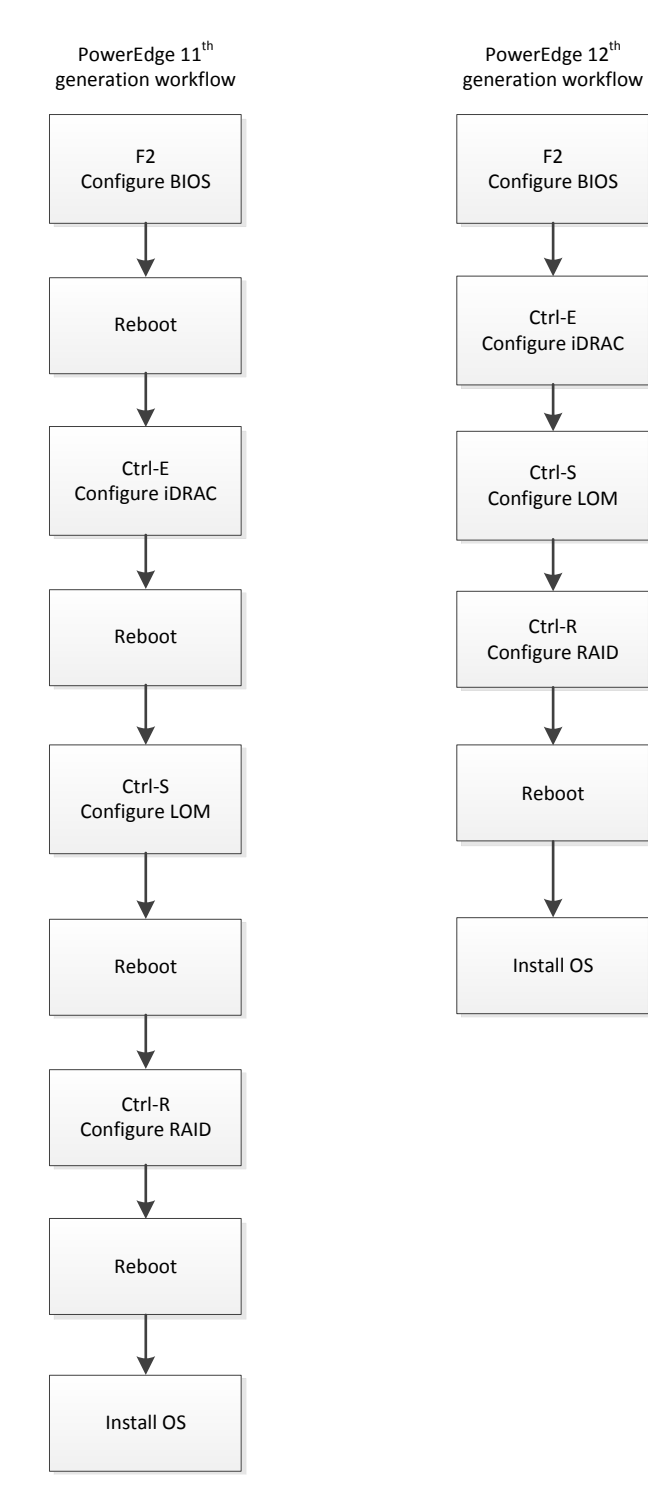

PowerEdge 12<sup>th</sup> generation servers continue to support the traditional, text mode configuration utilities for PERC (Ctrl-R) and LOM (Ctrl-S). See [Table 1](#page-11-0) for a summary of the preboot configuration utilities available on the PowerEdge 12<sup>th</sup> generation servers.

# <span id="page-5-0"></span>System BIOS Settings

This section describes changes in the Dell PowerEdge 12<sup>th</sup> generation server BIOS settings.

### <span id="page-5-1"></span>Processor Settings page

The following processor settings are new to the  $12<sup>th</sup>$  generation server BIOS. The Turbo Mode, C-States, and C1E enable/disable options have been moved from the Processor menu to the System Profile Settings menu. Most of these settings are fixed for a system profile, however, you can change these settings individually by selecting the Custom System Profile.

#### <span id="page-5-2"></span>Alternate RTID (Requestor Transaction ID) Settings

When enabled, this setting provides more remote memory bandwidth at the expense of local memory bandwidth. The factory default for this setting is disabled. If you load defaults, this setting will also be disabled. A non-default value can be set in the factory or you can change it through the BIOS setup.

#### <span id="page-5-3"></span>DCU Streamer Prefetcher

DCU streamer prefetcher is an L1 data cache prefetcher. When it detects multiple loads from the same cache line within a certain time, it assumes that the next line will be required. This setting is enabled and helps with most workloads. Depending on the workload, however, it may be helpful to turn this setting off.

#### <span id="page-5-4"></span>DCU I/P Prefetcher

DCU I/P prefetcher is an L1 cache prefetcher. It looks for sequential load history to determine whether to prefetch the next expected data into the L1 cache from memory or the L2 cache. The setting is enabled by default. A non-default value can be set in the factory or you can change it through the BIOS setup.

# <span id="page-5-5"></span>SATA settings

The section explains the behavior changes for the SATA settings.

#### <span id="page-5-6"></span>Embedded SATA setting

This field allows the Embedded SATA Controller to be set to Off, ATA, AHCI, or RAID Mode.

- AHCI Mode: Factory setting
- ATA Mode
- RAID Mode
- OFF

#### <span id="page-6-0"></span>SATA Port A to F

This field sets the drive type of the selected device.

When the Embedded SATA setting is ATA Mode, set this field to Auto to enable BIOS support for the device. Select Off to turn off BIOS support for the device. Auto is the factory setting for all SATA ports.

When the Embedded SATA setting is RAID Mode, BIOS always enables support for the device.

### <span id="page-6-1"></span>Boot settings

#### <span id="page-6-2"></span>UEFI vs. Legacy Boot

This field determines the boot mode of the system. Selecting BIOS (factory setting) ensures compatibility with operating systems that do not support UEFI. Selecting UEFI enables booting to UEFI capable operating systems.

Refer to the following white paper for more information on deploying a UEFI-aware operating systems: [http://support.dell.com/support/edocs/systems/peR410/en/Whitepaper/uefi\\_dpt.pdf](http://support.dell.com/support/edocs/systems/peR410/en/Whitepaper/uefi_dpt.pdf)

### <span id="page-6-3"></span>Integrated Devices page

#### <span id="page-6-4"></span>PCIe Slot Disablement

This field controls the configuration of the card installed in this slot. You can set one of the following options for each of the cards:

- **Enabled:** The card is available during POST or to the operating system.
- **Disabled:** The card is not available during POST or to the operating system.
- **Boot Driver Disabled:** The Option ROM does not run during POST, the system cannot boot from the card, and its preboot services are also not available. However, it is available to the operating system. If the boot driver is disabled, note that systems management support through Lifecycle Controller will be disabled.
	- This option is not available if the slot contains a Dell RAID controller card (PERC).
	- When the boot driver is disabled, the OS driver is still available so a NIC or PERC that is not bootable could still be used from within the OS. This would be equivalent as if the card has no OPROM or UEFI driver installed.

**Note:** If multiple cards from the same manufacturer are managed using the same boot driver, select Boot Driver Disabled for all the cards from the same manufacturer so that the Option ROM does not run.

There are a few reasons why you might choose to change the default setting of this field.

- The PCIe slot can be set to Boot Driver disabled to allow quicker boot times if the adapter is not a boot device.
- The UEFI standard introduces a standard preboot configuration interface known as Human Interface Infrastructure (HII). For adapters that support HII, locate their configuration pages using

System Setup > Device Settings menu then pressing F2 during POST. However, new technology compatibility issues have been seen with some vendors. If any issues are detected and the system cannot boot or System Setup cannot be entered with a new card, the slot can be set to Boot Driver Disabled with the card removed.

# <span id="page-7-0"></span>System Profile settings

For PowerEdge 12<sup>th</sup> generation servers, the Power Management page has been replaced with a System Profiles Settings page. This section describes each of the selectable System Profiles in more detail.

#### <span id="page-7-1"></span>Performance Per Watt Optimized (DAPC)

Using Dell Advanced Power Control (DAPC), this mode allows the BIOS to manage the processor power states for maximum performance/watt at all utilization levels and workload types while still meeting performance requirements. BIOS also manages system Power Capping in this mode.

When this mode is selected, BIOS sets the CPU Power Management as System DBPM and the Memory Speed to Maximum Performance. Turbo Boost, C1E, and C-States are all enabled. BIOS sets the Memory Patrol Scrub rate to Standard, the Memory Refresh Rate to single refresh (x1) and the Memory Operating Voltage to Auto mode.

This mode enables the Monitor/Mwait setting.

#### <span id="page-7-2"></span>Performance Per Watt Optimized (OS)

Under this mode, the CPU Power Management field is set to OS DBPM. This means that the operating system (OS) controls the processors' power management. The main controls are the processor frequency or performance states (P-States: P0, P1 … Pn), and the processor clock throttling (T-States: T0, T1 ... Tn). The OS modifies the power states to achieve the best operating performance, based on the Node Manager inputs and the processor utilization.

The Memory Frequency field is set to its maximum frequency. The Memory Patrol Scrub field is set to the standard mode. The Memory Refresh Rate is set to 1X, and the Memory Operating Value Voltage is set to auto. The Turbo Boost, C1E, and C-States fields are enabled to achieve the desired balance between power consumption and performance.

This mode enables the Monitor/Mwait setting.

#### <span id="page-7-3"></span>Performance Optimized

Under this mode, the CPU Power Management field is set to Performance and allows the BIOS to program the processor for the maximum performance state. The Memory Frequency field is set to its maximum frequency. The Memory Patrol Scrub field is set to the standard mode. The Memory Refresh Rate is set to 1x, and the Memory Operating Value Voltage is set to auto. The Turbo Boost is enabled to allow the maximum performance. The C1E and C-States fields are disabled to maximize the performance.

This mode enables the Monitor/Mwait setting.

#### <span id="page-8-0"></span>Dense Configuration Optimized

This mode is typically selected for systems with a high DIMM count where reliability is prioritized over power savings or performance considerations. This mode optimizes the power settings for configurations that have a large number of DIMMs. In this mode, settings are optimized to achieve enhanced reliability. CPU Power Management is set to DAPC. The memory frequency is reduced to the minimum setting, which is 800Mhz for PowerEdge 12<sup>th</sup> generation servers. Turbo Boost, which is a performance setting, is disabled. The patrol scrub rate is extended, and the memory operating voltage is set to 1.5V to increase memory margins.

This mode enables the Monitor/Mwait setting.

#### <span id="page-8-1"></span>Custom

Under this mode, you can change the setting of each option.

- **Memory Patrol Scrub**—This feature is built into the memory controller in the processor. Patrol Scrub searches the memory for errors and repairs correctable errors to prevent an accumulation of errors. There are three selectable BIOS settings for Memory Patrol Scrub:
	- Disabled: Turns off this feature.
	- Standard: Specifies that patrol scrubbing will occur at the standard or default rate of once every 24 hours.
	- Extended: The rate is increased for patrol scrubbing. A patrol scrub of the entire memory array is performed once every hour.
- **Memory Refresh Rate**—This setting allows the memory to operate more reliably by refreshing the memory data at twice the normal rate.
- **Memory Frequency**—This is the speed at which the memory bus operates. The maximum possible frequency in the system may not be the maximum frequency rated on the installed DIMM. The maximum memory bus frequency is dependent upon the currently selected profile, the capability of the DIMMs, the installed DIMM configuration in the system, the operating voltage, and the capability of the processor. In most profiles except the Dense Configuration Optimized profile, the BIOS will configure the memory bus frequency to the maximum possible frequency.

Using the Memory Frequency settings on the custom menu, a desired memory frequency can be selected. However, the selected frequency can never exceed the maximum possible frequency for the system, which is limited by the capabilities and configuration of the system as noted above. For  $12<sup>th</sup>$  generation severs, the Memory Frequency options include the following:

Maximum Performance: The memory frequency will be set to the maximum supported frequency. Note that the maximum possible frequency is limited by the capabilities and configuration of the system as noted above.

This setting would be selected for environments where maximum system performance is required and power savings is not the most critical consideration.

— Maximum Reliability: The memory frequency will be set to the minimum supported frequency. For 12<sup>th</sup> generation servers, this is 800Mhz.

This setting would be selected for environments where maximum power savings is required and system performance is not the most critical consideration.

— 1600Mhz: The memory frequency will be set to 1600Mhz, the maximum supported frequency on  $12<sup>th</sup>$  generation servers, if the system capabilities and configuration support this frequency setting.

See the maximum performance setting description above for an explanation of when to use this setting.

1333Mhz: The memory frequency will be set to the second highest supported memory frequency on 12<sup>th</sup> generation servers, if the system capabilities and configuration support this frequency setting.

This setting would be selected for environments where both performance and power savings are required. This setting will allow the memory to run at a higher performance setting while also saving power.

1067Mhz: The memory frequency will be set to the third highest supported memory frequency on 12<sup>th</sup> generation servers, if the system capabilities and the configuration support this frequency setting.

This setting would be selected for environments where both performance and power savings are required. This setting will allow the memory to run at a frequency above the minimum supported frequency while saving more power than the 1333Mhz setting.

— 800Mhz: The memory frequency will be set to 800Mhz, which is the minimum supported frequency on  $12<sup>th</sup>$  generation servers.

See the maximum reliability setting description above for an explanation of when to use this setting.

- **Turbo Boost**—Turbo mode allows the processors to engage to a higher frequency than the processors nominal or rated frequency if the current operating environment allows it. This results in higher system performance. Turbo boost is engaged on per socket basis. If some of the cores of a socket are idle, then other cores of the same socket can go to a higher processor performance state.
- **C1E and C-States**—These settings were moved to System Profile settings. C1E and C-States are low power idle states that are used to minimize the power consumption.
- **Monitor/Mwait**—This setting allows you to provide an option to enable/disable the monitor/mwait instructions of the processor. When this option is set to disabled monitor/mwait, instructions are not supported by processor. This setting under custom profile should only be changed when C-States is set to disabled.

# <span id="page-10-0"></span>System Security page

This section details the behavior changes for AC recovery.

#### <span id="page-10-1"></span>AC Power Recovery Delay

This field specifies how the system will support the staggering of power-up after AC power has been restored to the system. You can set one of the following options:

- **Immediate:** There is no delay before powering-up.
- **Random:** The system will create a random delay (60s to 240s) before powering-up.
- **User Defined:** The system will delay powering-up by the amount set by the user. The system supported user defined power-up delay range is from 60s to 240s.

#### <span id="page-10-2"></span>TXT

To enable Intel® TXT, VT must be enabled, and the TPM must be enabled with preboot measurements and activated. The setup option is displayed, but be read-only and disabled if the software requirements are not met.

If a server does not support TPM, the server cannot support TXT.

# <span id="page-10-3"></span>Miscellaneous Settings page

#### <span id="page-10-4"></span>ISC (In System Characterization)

<span id="page-10-5"></span>This setup option is enabled from the factory. ISC tries to characterize the system for maximum power usage. The output of ISC is used to program memory VRs settings. If ISC is disabled, then default memory VR settings are programmed.

#### Table 1. Preboot configuration utilities

<span id="page-11-0"></span>The following table summarizes the preboot configuration utilities available with the  $12^{th}$  generation servers, and the different methods for launching those utilities.

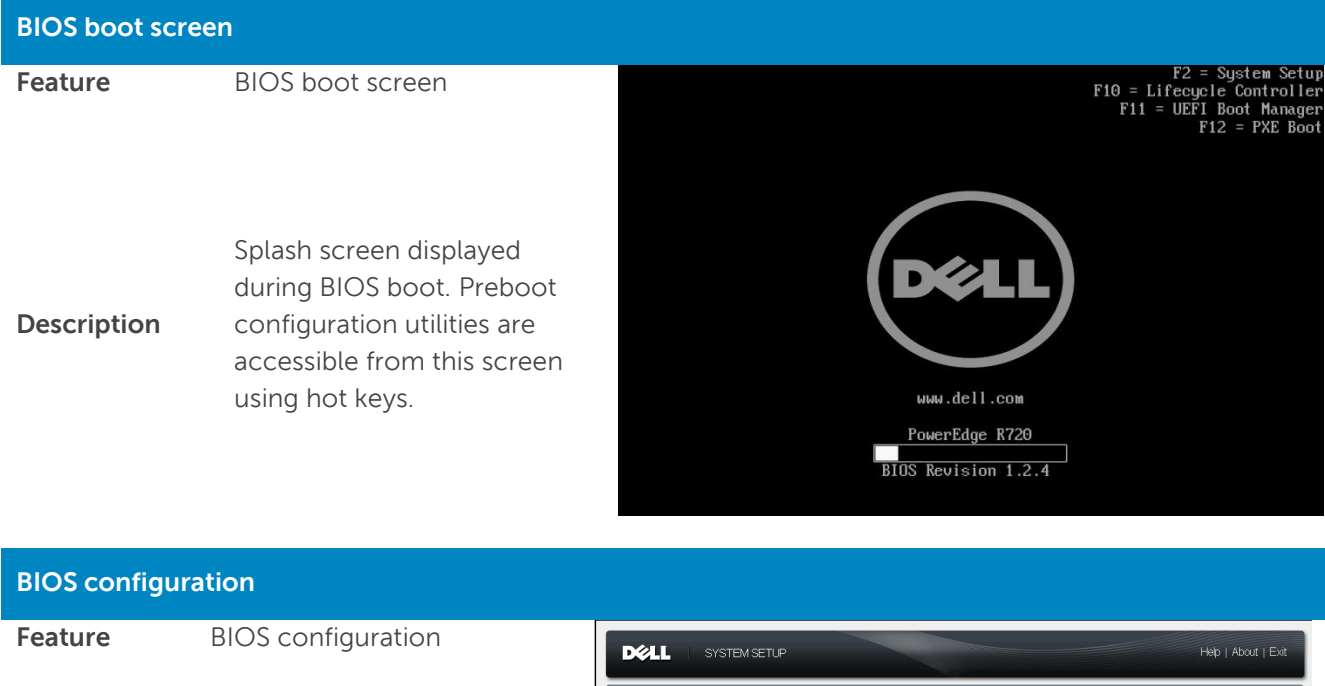

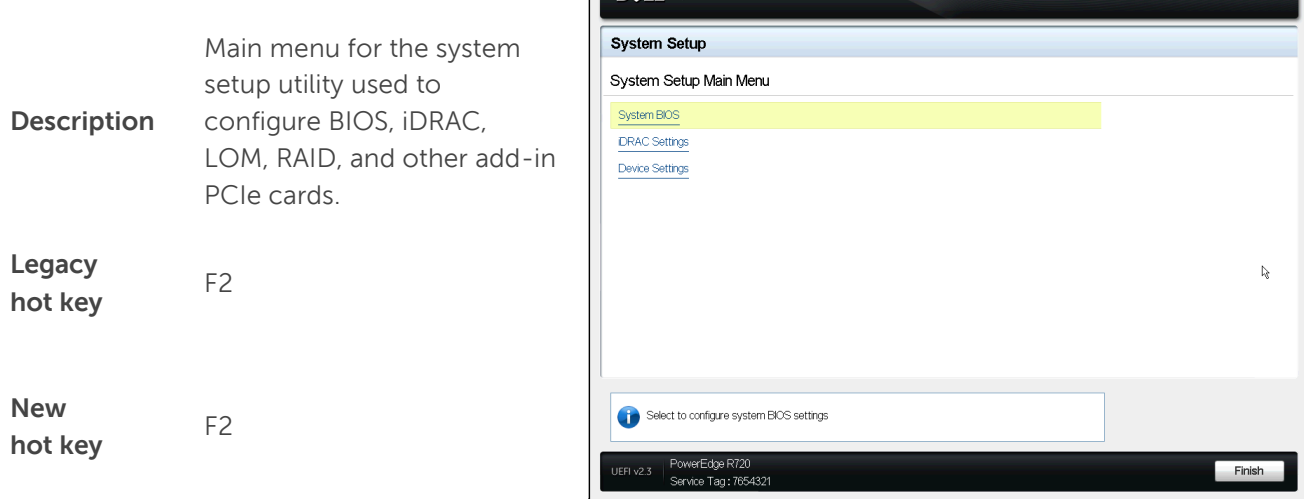

Dell PowerEdge 12<sup>th</sup> Generation Server BIOS Configuration

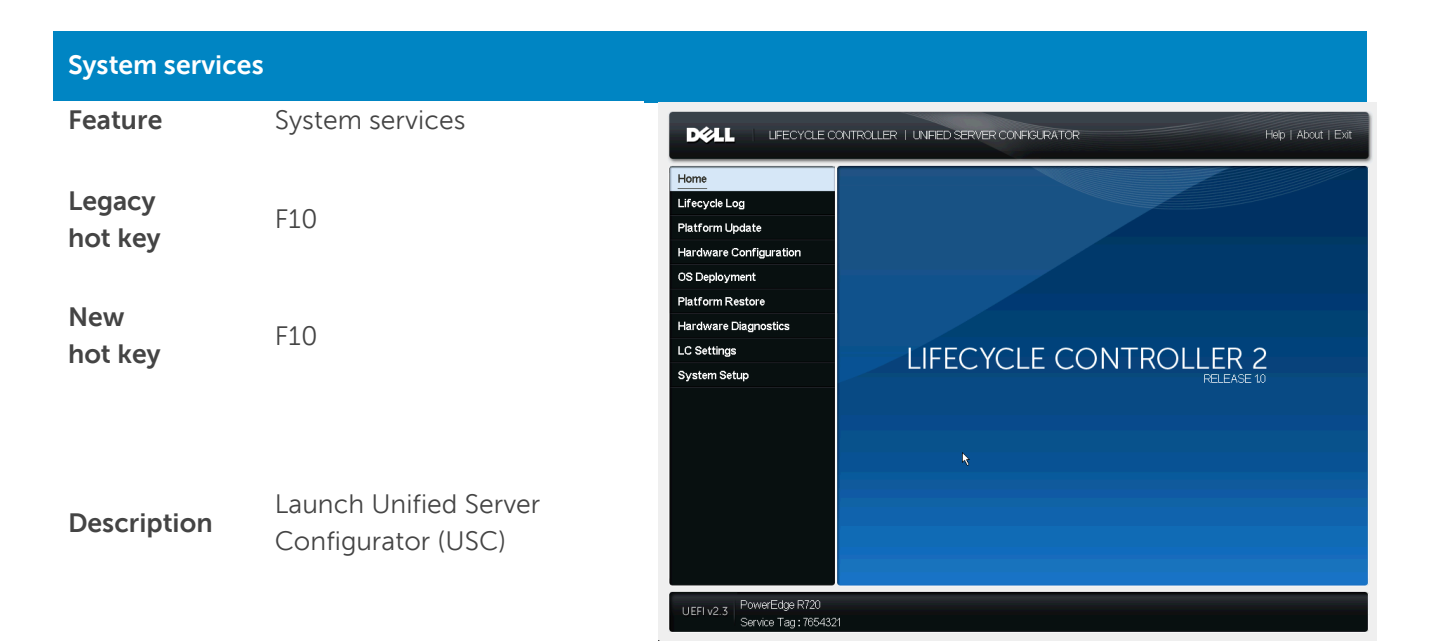

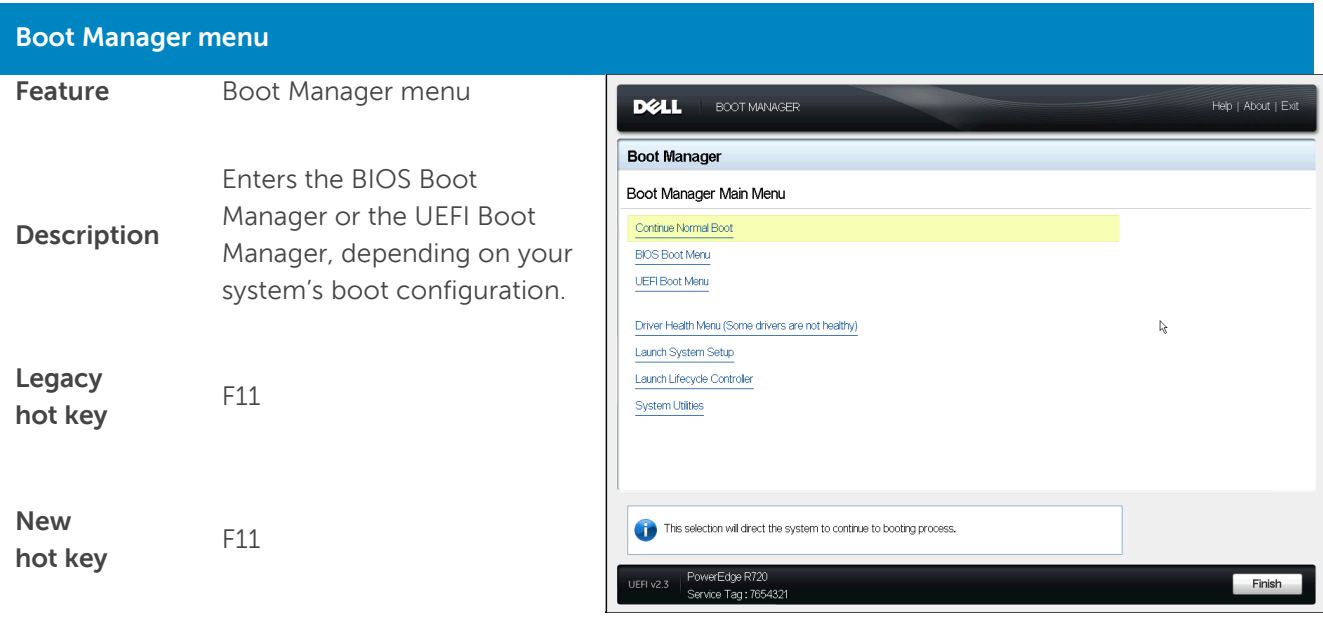

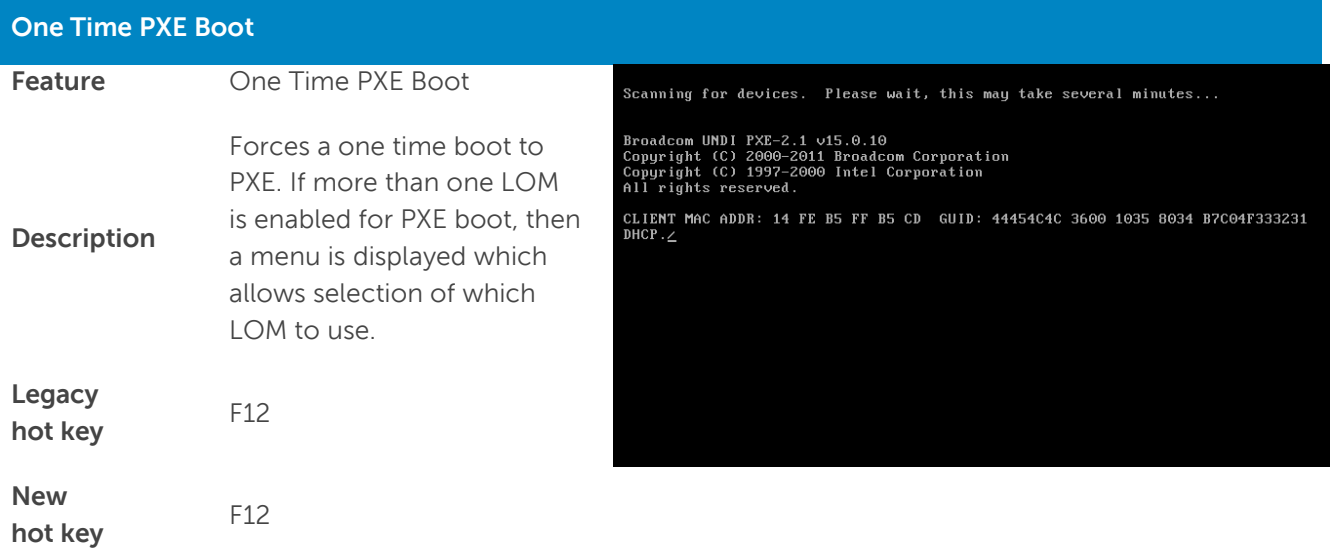

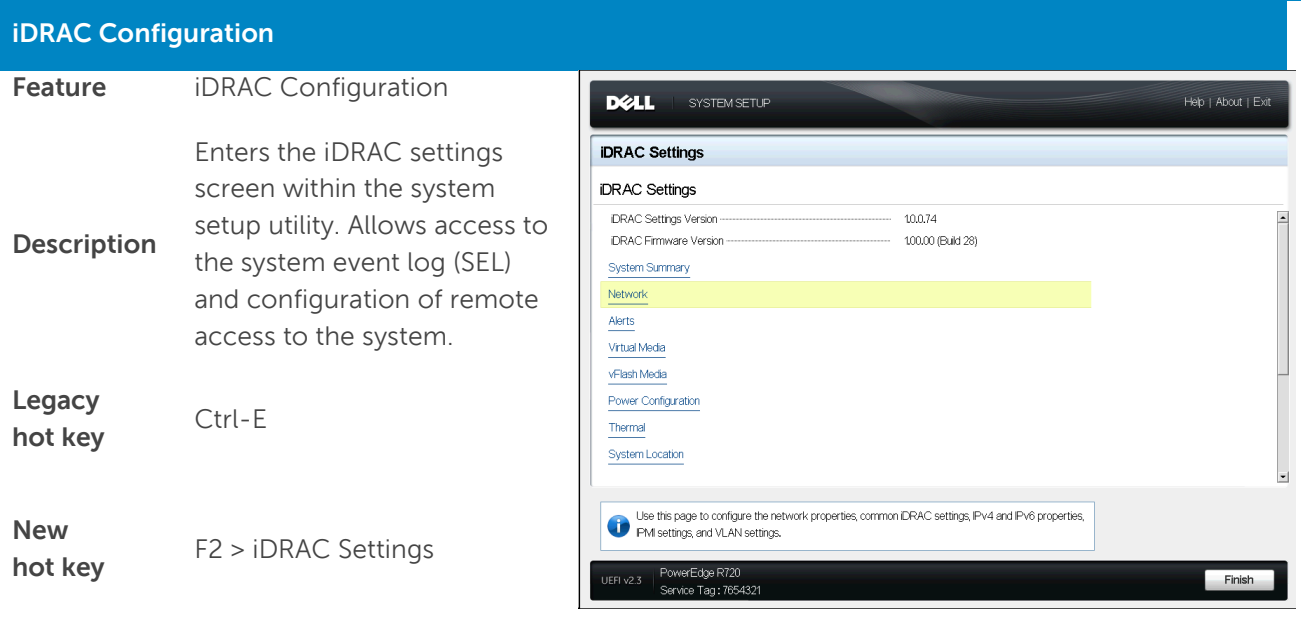

Dell PowerEdge 12<sup>th</sup> Generation Server BIOS Configuration

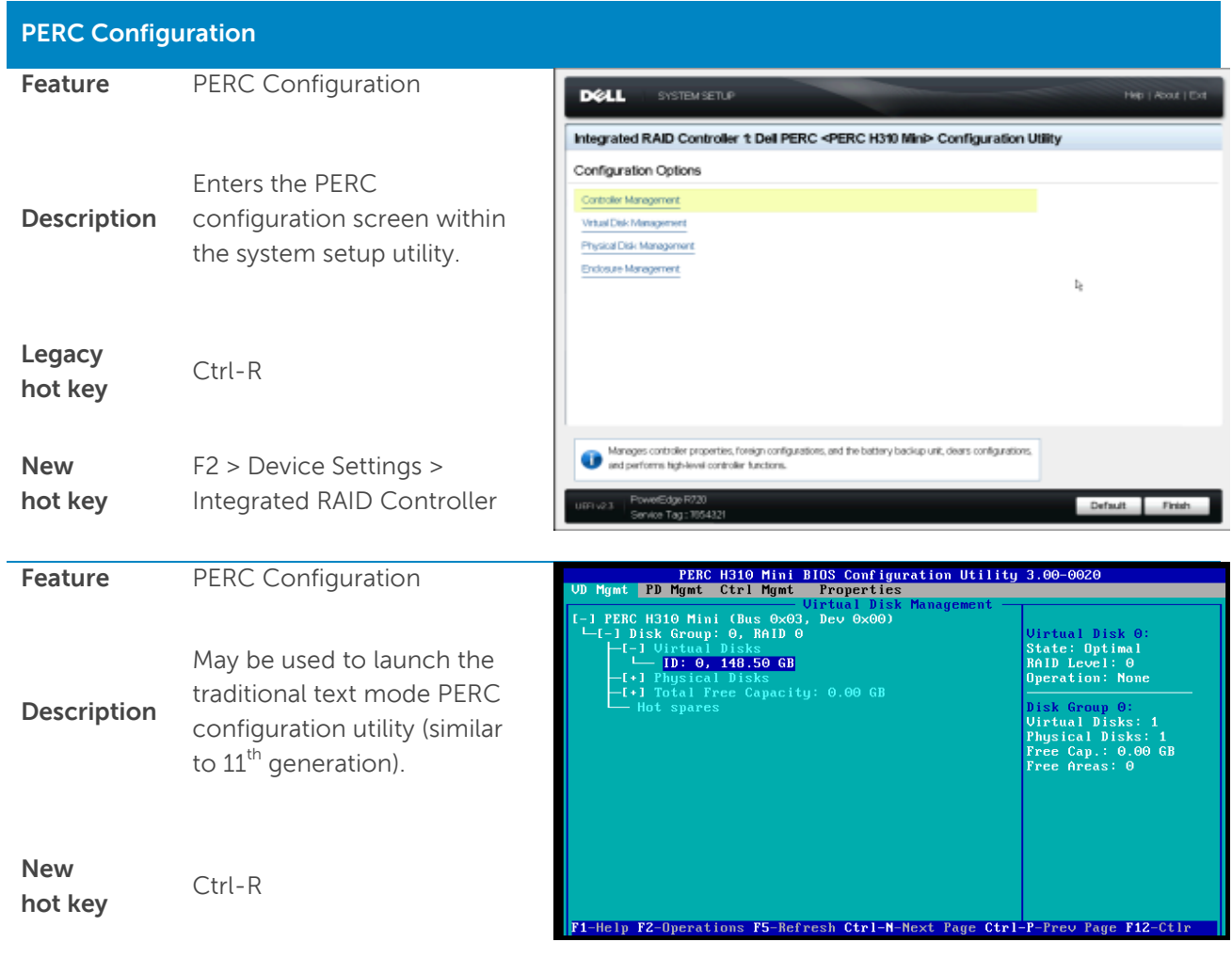

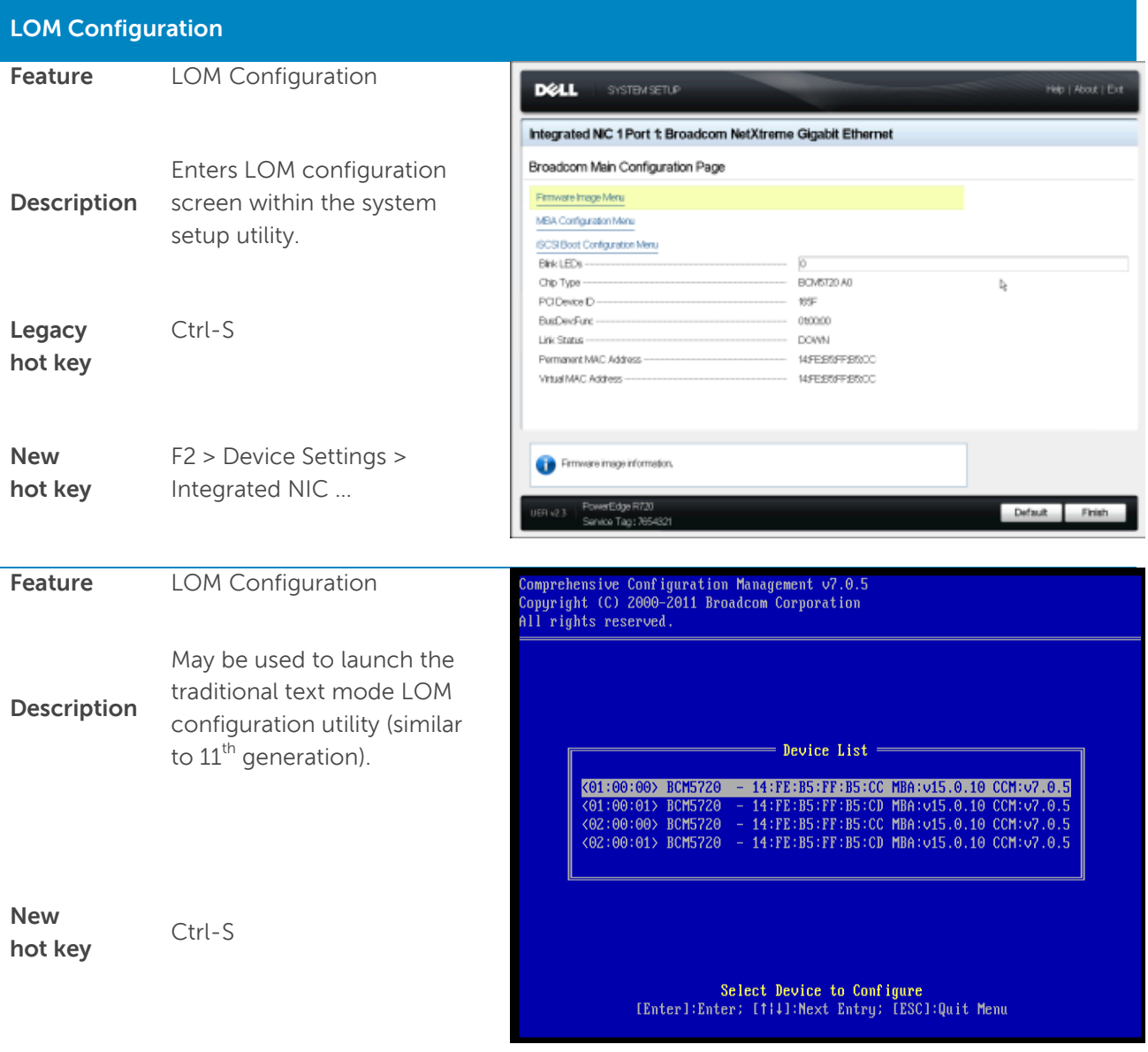

# <span id="page-15-0"></span>Summary

The 12<sup>th</sup> generation server BIOS architecture helps you more fully configure your servers, with fewer reboot cycles and greater consistency across your user profiles than in previous generation servers. To find out more, refer to your server Getting Started Guide on [Support.Dell.com.](http://support.dell.com/)